# **Integração entre Arduino, bluetooh e SO Android para o Ensino da Computação: Um Estudo de Caso**

FIGUEIRO, Ariane Nancy<sup>1</sup> PENIDO, Laís de Castro<sup>2</sup> COSTA, Wesley de Toledo<sup>3</sup>

**Resumo –** A área da tecnologia é fascinante e de fundamental importância para o desenvolvimento de um país, pois todas as atividades do ser humano dependem diretamente da TI. Entretanto, por ser uma área que exige raciocínio lógico abstrato é considerada difícil. Visando a desmistificar esse tema, este projeto tem por objetivo apresentar uma proposta de ensino lúdico da computação através da organização e montagem do protótipo de veículo totalmente controlado via smartphone. O objeto utilizado para experimento neste projeto é um carro (em miniatura) automatizado e controlado via bluetooth para a sincronização entre o microcontrolador Arduino e bluetooth instalados no carro e um smartphone com SO Android. O ambiente de programação utilizado foi o Appinventor. É importante destacar que a experiência praticada durante o 1º semestre do curso de Ciência da Computação foi enriquecedora, pois possibilitou que os estudantes buscassem o próprio conhecimento, conforme preconiza as modernas metodologias de ensino.

**Palavras-chave**: Tecnologia, Conhecimento, Prática.

**.** 

<sup>1</sup> Graduando em Ciências da Computação – Unisal / Lorena

<sup>2</sup> Graduando em Ciências da Computação – Unisal / Lorena

<sup>&</sup>lt;sup>3</sup> Professor Orientador

## *ABSTRACT*

The area of technology is fascinating and extremely important for the development of a country, because all human activities depend directly on IT. However, being an area that requires logical abstract reasoning is considered difficult. Aiming to demystify this topic, this project aims to present a playful teaching proposal computing by organizing and assembling the prototype vehicle fully controlled via smartphone. The object used to experiment in this project is a car (miniature) automated and controlled via Bluetooth for synchronization between the Arduino microcontroller and Bluetooth installed in the car and a smartphone with Android OS. The programming environment used was AppInventor. Importantly, the experience practiced during the 1st semester of the Computer Science course was enriching, because it allowed students to seek knowledge itself, as recommended by the modern teaching methods.

*Keywords:* Technology, Knowledge, Practice.

#### **1. Introdução**

Atualmente, o mundo vem passando por um período de evolução na área da robótica e sua integração com a eletrônica. Roberts (2011) atenua que há vários componentes novos que são utilizados para customizar e baixar os custos de projeto; um desses é o Arduino. Para despertar a curiosidade, conhecimento e aprofundamento nos estudos que envolvem a robótica e a eletrônica, escolhemos a construção de um carrinho baseado na plataforma Arduino, controlado por uma aplicação em Appinventor, rodando em um dispositivo Android*.*

Para o site Azega.com, o Arduino, é uma plataforma de prototipagem eletrônica, usando um microcontrolador Atmel AVR programado em Wiring, uma linguagem derivada de C/C++. O objetivo do Arduino é criar soluções baratas, flexíveis e fáceis de usar, possibilitando assim que universitários desenvolvam projetos para conhecimentos.

O grande diferencial do Arduino é a possibilidade de integração de módulos para as mais diversas funções, desde os mais variados sensores, módulos para comunicação e acionadores. A integração do Arduino ao Android permite a criação de um projeto extremamente diversificado, já que a grande maioria dos Smartphones com Android possui uma gama de recursos semelhantes aos encontrados em módulos para o Arduino. Como podemos ver na citação a seguir, Simon Monk diz que o Arduino e o Android são a combinação perfeita para projetos que envolvem a Robótica e o usuário:

> O arduino é constituído de diversos circuitos eletrônicos que permitem a conexão de coisas entre si. Entretanto, pouco oferece para permitir a interação com um usuário ou a conexão sem fio. Por outro lado, o Android oferece muitos recursos de interação, mas nenhum recurso de conexão direta com circuitos eletrônicos. A combinação dos dois permite que um projetista construa grandes coisas! (MONK, SIMON, 2014, p. 02)

No decorrer do trabalho, serão demonstrados os conhecimentos adquiridos com a construção do carrinho, o desenvolvimento dos seus algoritmos em C/C++, todas as funções que podem ser integradas do Android ao Arduino, a construção da aplicação que faz a integração entre o carrinho e o usuário, e também as funcionalidades das ferramentas utilizadas para a construção do projeto.

### **2. Metodologia**

A metodologia é um processo de fundamentação tanto teórica quanto de afirmação ou negação da teoria na prática, e seu vasto horizonte apresenta ao pesquisador inúmeras possibilidades de realizar as fundamentações necessárias para seu trabalho.

> A pesquisa bibliográfica procura explicar um problema a partir de referências teóricas publicadas (em livros, revistas, etc.). Pode ser realizada independentemente, ou como parte de outros tipos de pesquisa. Qualquer espécie de pesquisa, em qualquer área, supõe e exige uma pesquisa bibliográfica prévia, quer para levantamento da situação da questão, quer para fundamentação teórica, ou ainda para justificar os limites, e contribuições da própria pesquisa. (RAMPAZZO, 2004, p. 53)

Metodologia científica é a prática e o estudo das ferramentas necessárias para a realização de trabalho de pesquisa, através da pesquisa e redação com embasamentos científicos elaborados segundo normas científicas vigentes. Independentemente da pesquisa que se propõe a realizar, o pesquisador deverá saber implicitamente que o processo de levantamento dos dados deve passar por várias fontes. Para a realização de um trabalho científico, fundamentado e pautado em fontes confiáveis.

Neste trabalho, foram utilizadas várias formas de pesquisa, tais como: sites, livros e vídeos. Foram utilizadas como base para início do projeto as instruções dadas pelo professor para a criação de um "carrinho" com a placa de Arduino e se possível a construção, movimentação e controle. Este grupo optou por pegar um carrinho de controle remoto original, já existente, porém o mesmo não funcionava, com isso foi iniciado o trabalho, com o intuito de colocá-lo para funcionar a partir do uso da placa Arduino e controle pelo celular. Para que isso fosse possível foram feitas várias pesquisas sobre robótica para entender o funcionamento do carrinho e como seriam feitas as ligações nas placas e programação para poder fazer o controle a partir do uso do Arduino.

## **3. Fundamentação teórica**

## **3.1. Arduino**

No site arduino.cc, encontramos sua definição como um conjunto de ferramentas que possibilitam a criação de aparelhos eletrônicos. Surgiu em 2005, na cidade de Ivrea na Itália; seu hardware é feito através de um microcontrolador. É muito usado no desenvolvimento de objetos interativos independentes.

O arduino é uma pequena placa de microcontrolador que contém uma conexão USB, tornando possível a ligação com um computador. Além disso, contém diversos terminais que permitem a conexão com dispositivos externos, como motores, reles, sensores luminosos, diodos a laser, alto falante, microfones e outros. Eles podem ser energizados pelo computador através do cabo USB, por uma bateria de 9v ou por alguma outra fonte de alimentação. Um arduino pode ser controlado diretamente pelo computador ou, então, pode trabalhar de forma autônoma. Neste caso, ele é primeiro programado pelo computador através da conexão USB e, em seguida, desconectado desse computador. (MONK, SIMON,2014, p.43).

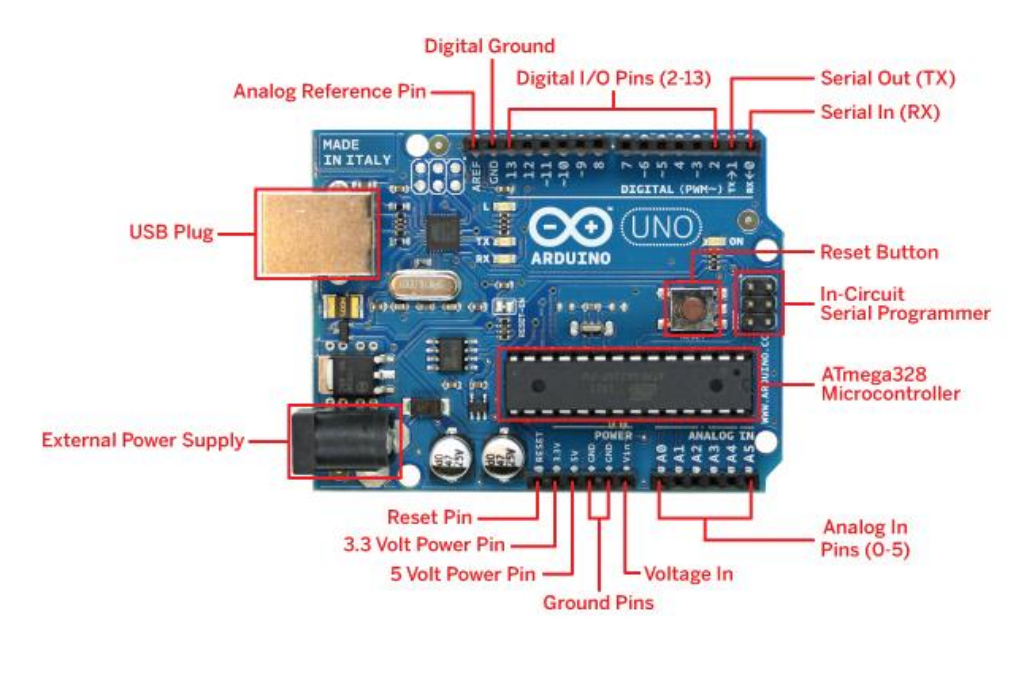

A Figura 1 apresenta detalhes do microcontrolador Arduino.

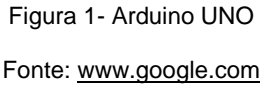

Ele é tanto um software quanto um item básico de hardware. Ao mesmo tempo em que ele é um SDK (kit de desenvolvimento de software), é também um ADK (kit de desenvolvimento de acessório).

A ideia é possibilitar que desenvolvedores criem aplicativos específicos para rodar em um circuito eletrônico básico. Como Gomes (2014) salienta que a partir de tais circuitos, o Arduino possibilitará a criação de gadgets e eletrônicos de alta qualidade. A linguagem de programação utilizada no Arduino é a linguagem C e C++, que é uma linguagem muito tradicional e conhecida.

Por possuir hardware livre, há vários modelos de Arduino Uno como, por exemplo, a BlackBoard v1.0 utilizado nesse trabalho. A BlackBoard v1.0 é fabricada pela empresa RoboCore.

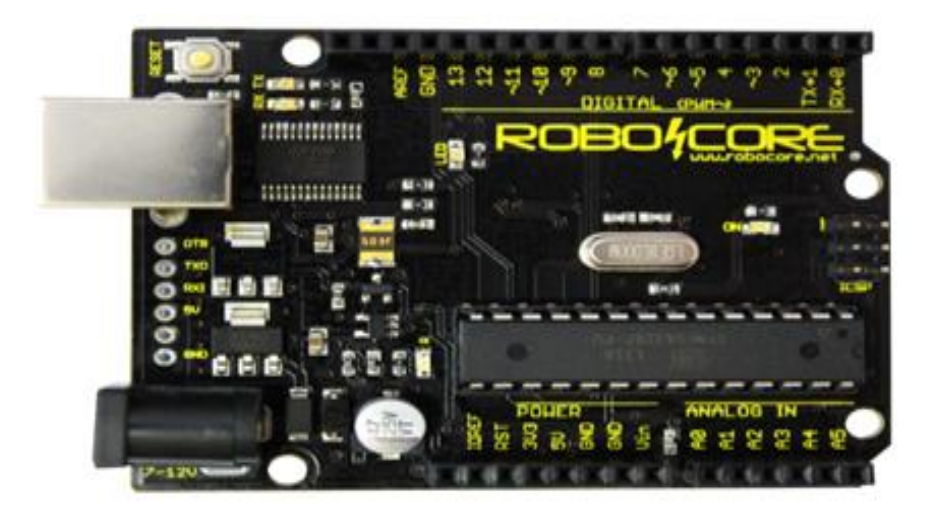

Figura 2 - Arduino Uno BlackBoard v1.0 – Fonte –site:https://www.robocore.net/modules.php?name=GR\_LojaVirtual&prod=530

A BlackBoard é composta por um microcontrolador (ATmega328), 14 pinos de entrada/saída, 6 pinos de entradas analógicas, memórias (FLASH, SRAM e EEPROM) e mantém sua temperatura de operação entre 10°C a 60°C. Na citação abaixo, as especificações do fornecedor da BlackBoard;

> Suporta maior drenagem de corrente elétrica em seu pino de 5V (suporta um maior número de periféricos ligados a ela, sem resetar);

> Os LEDs de comunicação TxRx estão dispostos no canto da placa, próximo ao botão de reset, o que permite verificar facilmente se existe uma comunicação serial quando um shield é colocado sobre a placa;

> Possui um LED vermelho para indicar se a fonte usada está com polaridade invertida, sistema também que não permite o funcionamento da placa caso a tensão de entrada esteja invertida;

> A conversão do sinal do computador para o ATmega328 é feita através de um chip FTDI, o mesmo usado na precessora do Arduino UNO, a ArduinoDuemilanove. Este chip é mais robusto e confiável que o microcontrolador usado na conversão de sinais usado na placa Arduino UNO. Esta vantagem faz com que não existam mais problemas de compatibilidade de driver da placa com os diversos sistemas operacionais, como Windows 8;

> Ela possui acesso direto ao ATmega328 via conector para [Placa FTDI,](https://www.robocore.net/modules.php?name=GR_LojaVirtual&prod=516) ou seja, se por algum motivo o chip FTDI parar de funcionar a placa não precisa ser descartada, pode continuar sendo gravada externamente;

Fabricada no Brasil - adquirindo esta placa você apoia a indústria brasileira;

Garantia de 6 meses para defeitos de fabricação;

Ela leva as já consagradas cores da RoboCore, e tem um preço mais acessível! (Fonte: ROBOCORE (2016))

Além do BlackBoard, têm vários os modelos de arduino já no mercado e cada vez mais vem surgindo outros com mais funcionalidades.

## 3.2. **Google App Inventor**

Google AppInventor é uma ferramenta desenvolvida pela Google que permite a criação de aplicativos para smartphones que rodam o sistema operacional Android, sem

que seja necessário grande conhecimento em programação, com uma interface simples e fácil de usar, possibilitando até mesmo usuários comuns de lançarem seus aplicativos. Graças ao recurso *drag and drop*, a programação das aplicações acontece de forma simples e intuitiva.

Segundo ao site do App Inventor o Google App Inventor funciona em uma interface WYSIWYG.

> App Inventor funciona em uma interface WYSIWYG (WhatYouSeeIsWhatYouGet), que te ajuda a ver, automaticamente, os resultados da sua aplicação, na tela. Seu funcionamento é bem simples. O usuário segue os componentes visuais associados aos blocos de códigos, para personalizar o aplicativo. É possível reunir recursos simples, como um quebra-cabeça: botões, caixas de

> texto, imagens, sons, geolocalização, seleção de contato ou de número de telefone, acesso a um mini banco de dados, scanner de código de barras, etc. (App Inventor, 2015)

Na Figura 3 é apresentada a interface do Google App Inventor visto que é de fácil utilização, pois em poucos cliques é encontrado os acessórios para desenvolvimento de um aplicativo simples ou até mesmo complexo.

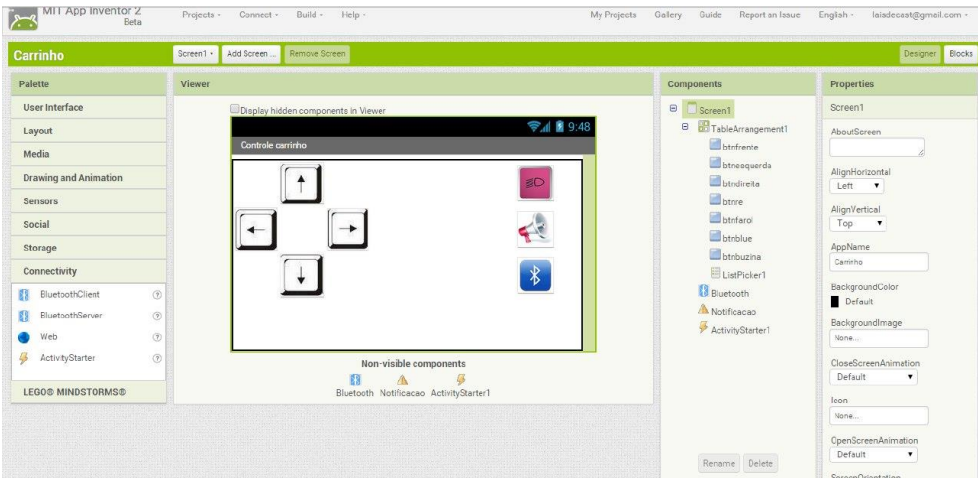

Figura 3- Google App Inventor

Fonte -site[: http://ai2.appinventor.mit.edu/](http://ai2.appinventor.mit.edu/)

### **3.4. Ponte "H"**

Ponte H é um dispositivo que auxilia na criação ou aprimoramento de projetos voltados a robótica, pois ela é capaz de controlar motores e corrente continua diretamente a partir de sinais elétricos, permitindo assim que possam ser controlados os comandos de velocidade e direção.

> Apesar de não ser tão conhecida, um dos circuitos mais importantes na elaboração de sistemas automatizados é a ponte H. Trata-se de um circuito utilizado para controlar um motor DC a partir de sinais gerados por um microcontrolador. Devido à

disposição dos seus componentes, torna-se extremamente fácil selecionar o sentido da rotação de um motor, apenas invertendo a polaridade sobre seus terminais. Também é importante para a utilização com circuitos digitais, pois como os sinais de saída dos micros controladores não suportam a corrente necessária e nem possuem a tensão adequada para acionar um motor, é necessária uma unidade de potência que possa alimentá-lo convenientemente. (PATSKO, 2006, p. 01).

#### Na figura 4 é mostrado o funcionamento da Ponte H.

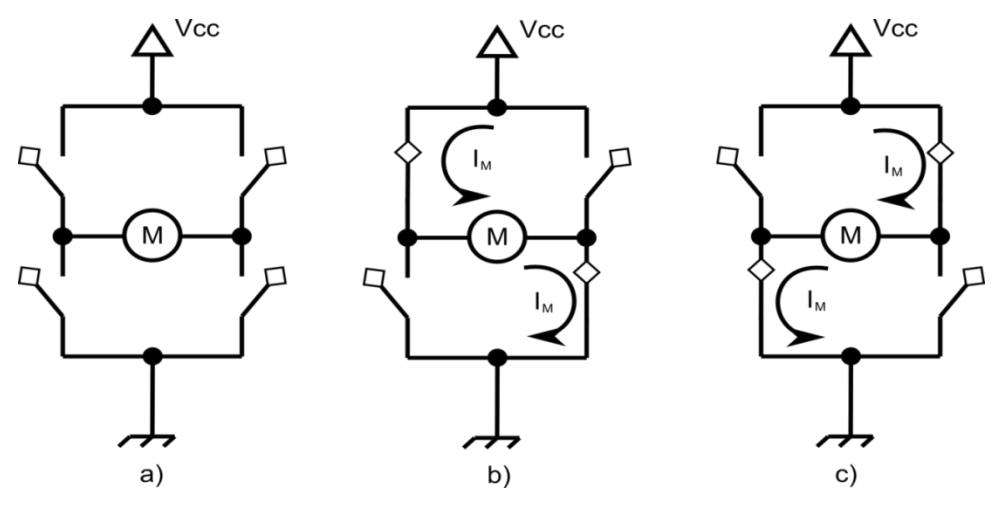

Figura 4 - AECX ROBÓTICA –

Fonte: http://aecxrobot.blogspot.com.br/p/aula-10-ponte-h.html

Uma ponte H de forma básica é composta por 4 chaves mecânicas ou eletrônicas que ficam em uma posição formando a letra "H", sendo que cada chave se localiza num extremo e o motor fica posicionado no meio

Segundo Arduino e Cia, algumas Pontes H são equipadas com o circuito integrado L298 que permite ser controlado 2 motores DC ou 1 motor de passo. Este módulo permite que controle não só os sentidos de rotação do motor, mas também permite ser controlada a velocidade.

Na figura 5 a seguir é o exemplo de Ponte H que usamos em nosso projeto:

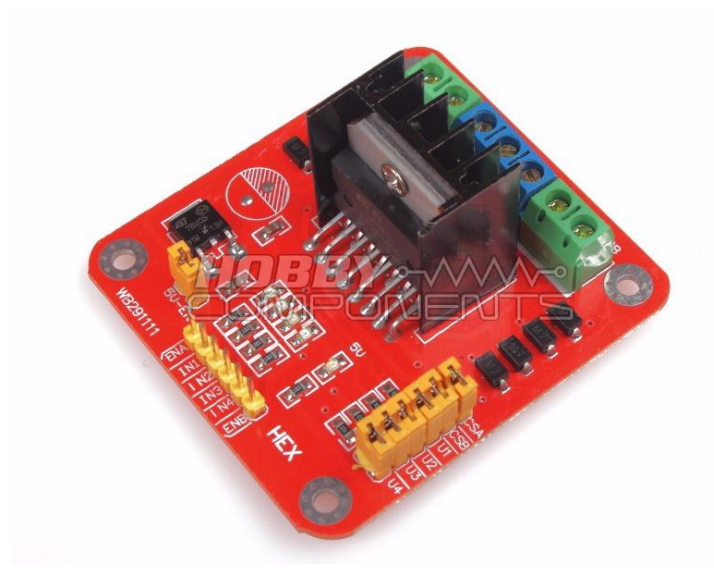

Figura 5 - Hobby Components – Fonte:<http://hobbycomponents.com/>

## **3.5. Protoboards**

Protoboards, também conhecidas como matrizes de contatos contêm orifícios divididos em linhas e em colunas e são constituídas por uma régua plástica como base, onde os orifícios são destinados a conexão de componentes eletrônicos externos, cabos de alimentação leds, sensores, buzzers, módulos bluetooth, entre outros. As protoboards são extremamente utilizadas por desenvolvedores de hardwares livres pela sua praticidade no desenvolvimento de protótipos, substituindo assim uma placa de circuito impresso definitivas.

Na parte inteira da protoboard existem ligações determinadas que interconectem os orifícios. A régua é dividida por uma cavidade central em duas partes iguais, veja a Figura 6. Os orifícios da primeira coluna representados pelas letras A, B, C, D e E não estão internamente conectados aos orifícios da segunda coluna representados pelas letras F, G, H, I e J. As colunas um e dois também possuem um sistema de alimentação independente, cujos orifícios da linha são representados pelos sinais de + (positivo) e – (negativo). (As linhas são eletricamente independentes, não há conexão elétrica entre os furos de uma linha e de outra.)

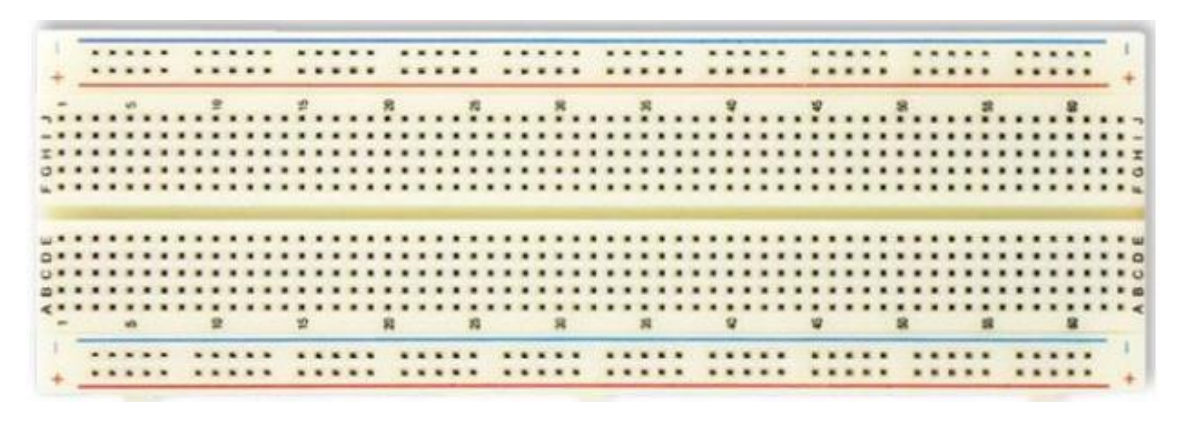

Figura 6 - Protoboard –

Fonte: http://www.eletronicadidatica.com.br/protoboard**.**

Para conectar dois ou mais componentes basta inserir o terminal correspondente de cada um nos furos de uma mesma coluna ou linha (As linhas são utilizadas para a alimentação do circuito).

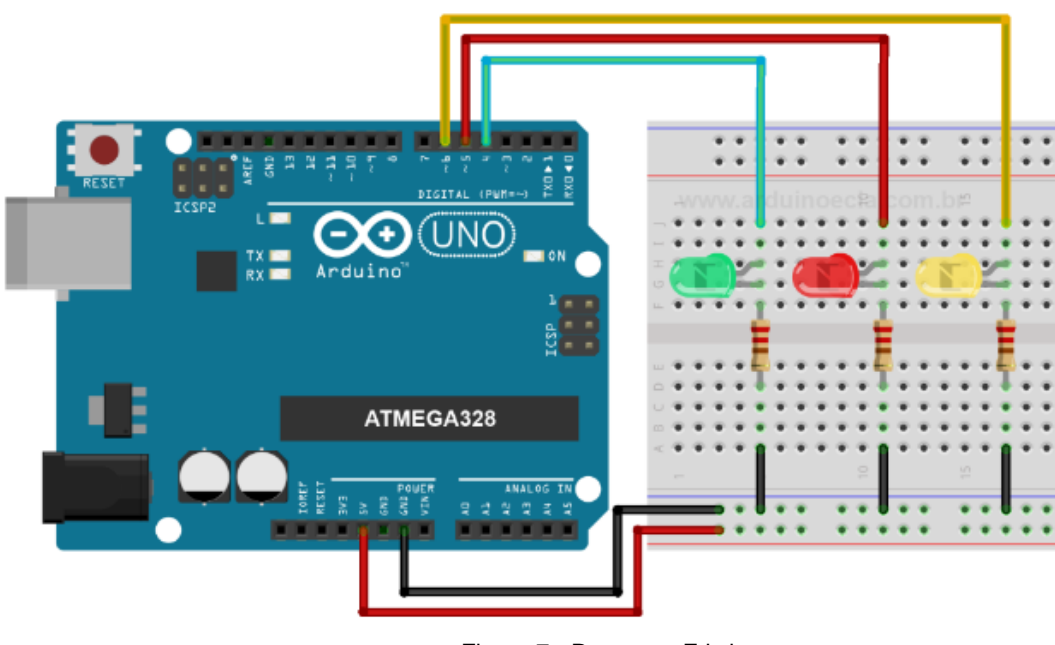

Figura 7 - Programa Fritzing –

Fonte: Arquivo de PENIDO, Laís

As Protoboards são especificamente projetadas para a realização de montagem de protótipos e possuem limitações práticas como: baixa capacidade de corrente (cerca de 1A) susceptibilidade a ruídos, interferências, entre outros fatores.

## **3.6. Bluetooth**

Para interação entre o Arduino e o aplicativo Android, foi necessário a instalação de um módulo Bluetooth compatível no sistema, o módulo suporta tanto o modo mestre (Master) que permite que se conecte a outros dispositivos bluetooth como o modo escravo (Slave) que apenas aceita conexões de outros dispositivos.

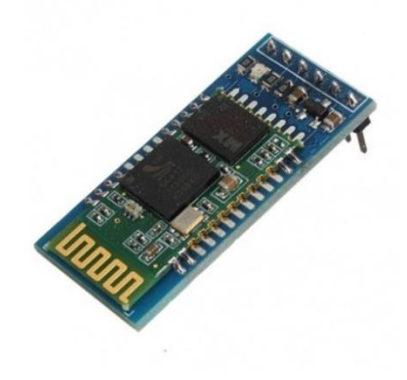

Figura 8- Módulo Bluetooth Fonte: Arquivo de PENIDO, Laís

Este módulo possui alcance de até 10m. Na placa existe um regulador de tensão e um LED que indica se o módulo está pareado com outro dispositivo e pode ser alimentado com 3.3 a 5v.

## **3.7. Android**

Novato (2015) descreve o Android como um sistema operacional que foi criado baseado no funcionamento do Linux, que é utilizado em: celulares, notebooks e tablets. Foi criado por uma equipe que recebeu o nome de Open Handset Alliance na qual também participou a empresa Google.

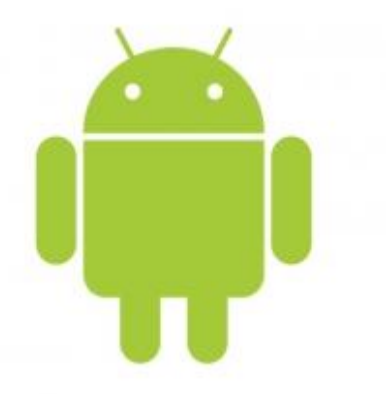

Figura 9 – Android

Fonte: http://www.significados.com.br/foto/android\_sm.jpeg

O seu funcionamento é igual aos outros sistemas operacionais, como por exemplo, o WINDOWS, no qual a função é poder controlar/gerenciar os processos operacionais de aplicativos e de hardwares para que possam funcionar perfeitamente, o seu objetivo

principal é poder facilitar o uso de diversos tipos de equipamentos, proporcionando para os usuários uma maneira mais simples de uso e fazendo com que tudo funcione perfeitamente, desde uma função mais simples a uma mais complexa.

No mercado podemos encontrar diversos tipos das versões do Android, como por exemplo:

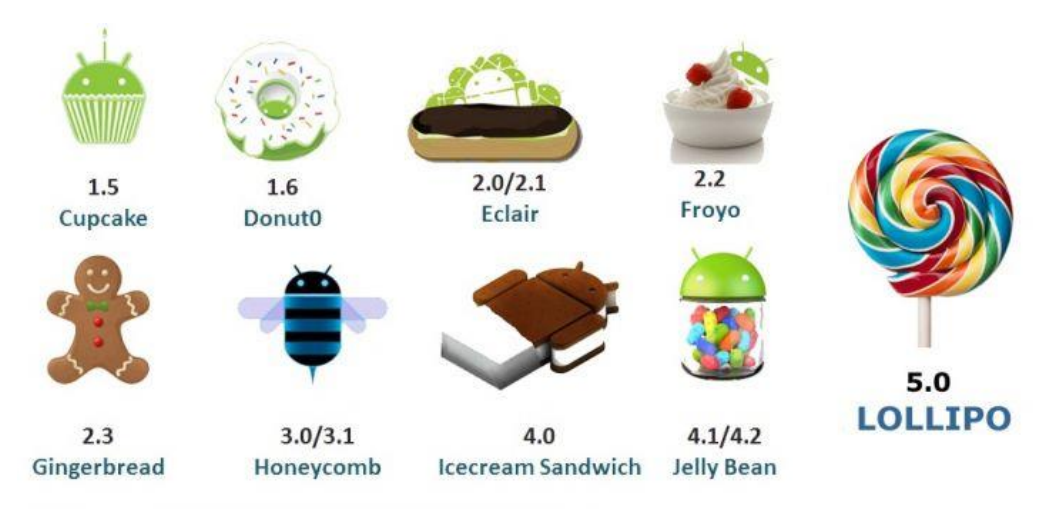

Figura 10 - Android

Fonte[: http://www.oficinadanet.com.br/post/13849-o-que-e-android](http://www.oficinadanet.com.br/post/13849-o-que-e-android)

## **4. Desenvolvimento**

## **4.1 Montagem do Carrinho**

O projeto foi desenvolvido usando como base um chassi de carrinho de controle remoto, onde foi aproveitado os motores DC (direção e frente ou ré) e os LEDs dos faróis. No meio do chassi a placa original do carro foi substituída pela Ponte H e logo em seguida foi instalado o Arduino, em cima do motor traseiro foi posicionada a protoboard, onde foram instalados o módulo Bluetooth e um Buzzer (buzina) e as ligações dos leds. Seguem imagens do desenvolvimento:

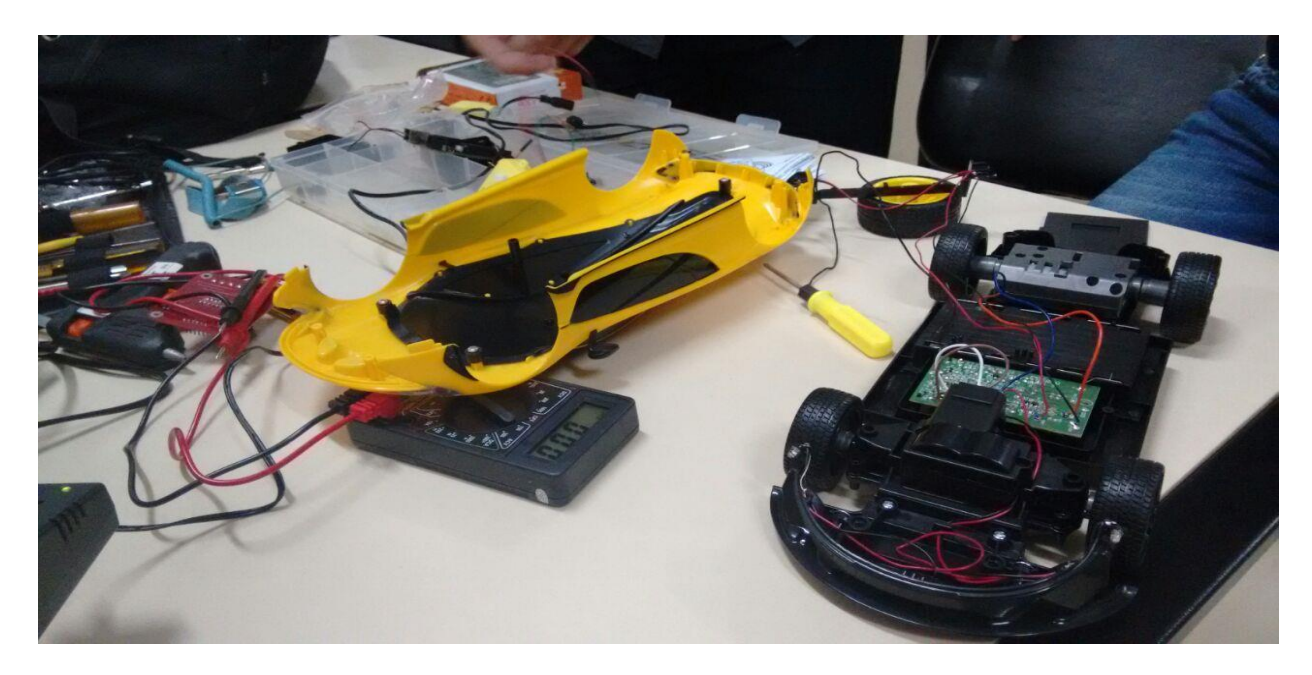

Figura 11- Carrinho Desmontado –

Fonte: Arquivo de PENIDO, Laís

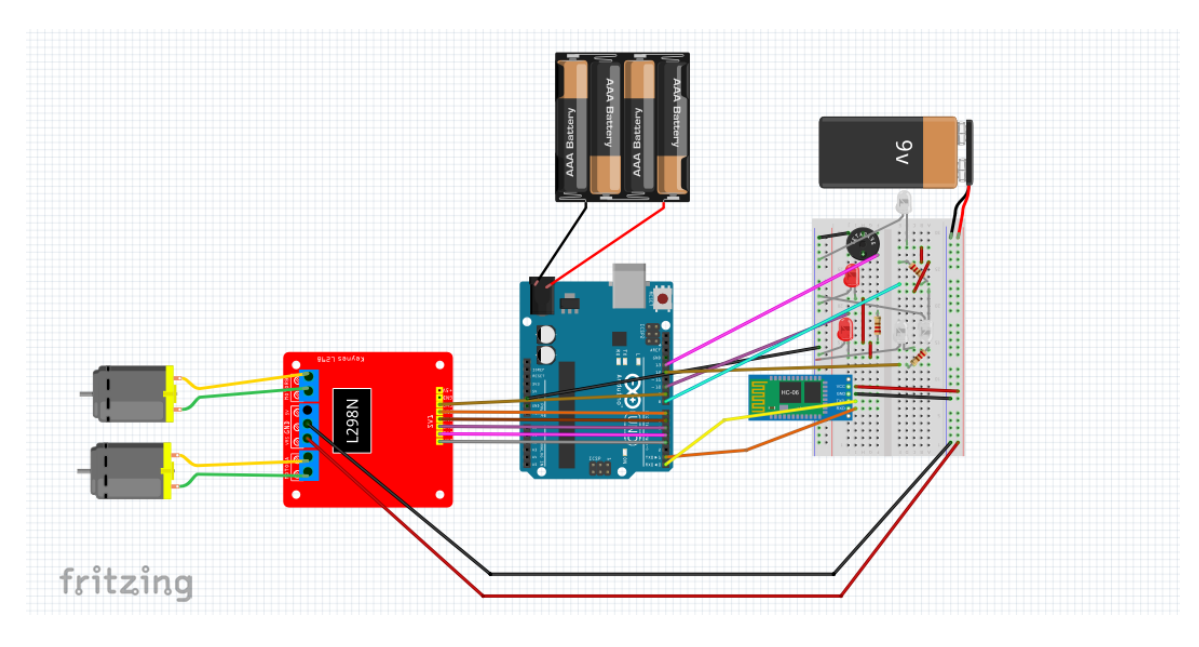

Figura 12- Esquema elétrico no fritzing –

Fonte: Arquivo de PENIDO, Laís

Figura 12 – Base do projeto.

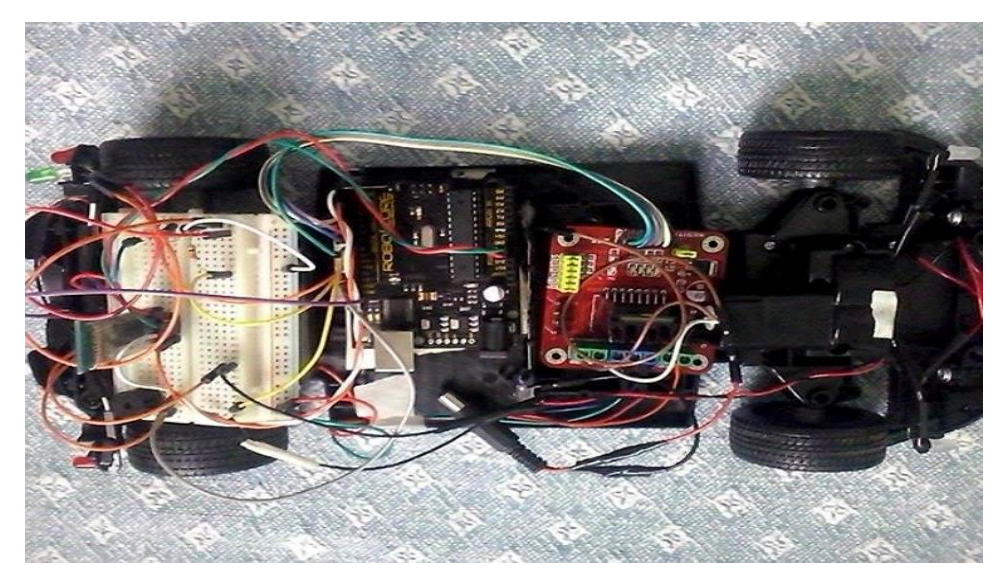

Figura 13 – Posicionamento das peças (Primeira montagem).

Fonte: Arquivo de PENIDO, Laís

### **4.2Programação**

A programação do software para o Arduino foi construída através de pesquisas e estudos com base nas linguagens C/C++. O upload e a compilação do software foram feitas através do programa original The open - source Arduino Software (IDE). Seguem imagens do desenvolvimento:

Na imagem a seguir código de declaração das variáveis e dos pinos de saída do programa

```
//declaração de variaveis
int IN1=4;
int IN2=5:
int ENA=3;int IN3=6;int IN4=7:
int ENB=9;
int farol= 8;
int freio= 10;
int re = 12;
char readBluetooth;
int buzina= 13;
void setup ()
\mathcal{L}//declarando os pinos de saida
pinMode(IN1, OUTPUT);
 pinMode(IN2, OUTPUT);
pinMode(IN3,0UTPUT);<br>pinMode(IN4,0UTPUT);
 pinMode (farol, OUTPUT);
 pinMode(freio, OUTPUT);
 pinMode(buzina, OUTPUT);
 pinMode(re,0UTPUT);
 Serial.begin(9600); //Inicializando o serial
\, }
```
Figura 14- Código

Fonte: Arquivo de PENIDO, Laís

Na imagem a seguir, o código de interação entre o bluetooth e comandos de velocidade dos motores e direção.

```
void loop()if(Serial.available()){
 readBluetooth = Serial. read();//Variável que irá receber o valor enviado do celular para o bluetooth
analogWrite(ENA, 500) :// velocidade do motor A
analogVrite(ENB, 500):// velocidade do motor B
digital Write (freio, HIGH) ;
digitalWrite(re, LOW) ;
    if (\text{readBluetooth==}^{\dagger}c^{\dagger}) {
digitalWrite(IN1, LOW);// anda pra tras
digitalWrite(IN2, HIGH);
digitalWrite(freio, LOW);
digitalWrite(re, HIGH);
    \mathbf{1}if (t = d) (\thetadigitalWrite(IN1,HIGH);// anda pra frente
 digitalWrite(IN2, LOW);
 digitalWrite(freio, LOW);
     if (\text{readBluetooth==} \mid e \mid)digitalWrite(IN3, HIGH);// anda pra esquerda
 digitalWrite(IN4,LOW);
     \mathcal{V}if (\text{readBluetooth=='}d') {
 digitalWrite(IN3, LOW);// anda pra direita
 digitalWrite(IN4,HIGH);
     \mathbf{I}
```
Figura 15- Código Fonte –

Fonte: Arquivo de PENIDO, Laís

Na imagem a seguir código que controla dos motores, faróis e buzina.

```
if (\text{readBluetooth=='}b') {
 digitalWrite(IN1,LOW); //para os motores
 digital Write (IN2, LOW) ;
 digitalWrite(IN3, LOW);
 digital Write (IN4, LOW) ;
      n
    if (\text{readBlue} \text{tooth} == 'p')digitalVrite(farol, HIGH); //liga farol
    \rightarrowif (\text{readBluetooth==} \mathcal{L}) {
       digitalWrite(farol, LOW) ;//desliga farol
      \overline{\phantom{a}1}if (\text{readBluetooth==} 'i') {
       tone (buzina, 800) ;// liga buzina na frequencia 800
    \rightarrowif (\text{readBluetooth==}^{\text{th}}) {
       noTone (buzina) ;//desliga a buzina
      4
    \mathcal{F}\mathbf{1}Figura 16 - Código Fonte –
```
Fonte: Arquivo de PENIDO, Laís

#### **4.3Comunicação com o Bluetooth – Appinventor**

Para conseguir esta comunicação com o shield Bluetooh foi desenvolvido um aplicativo para plataforma Android através da ferramenta Appinventor. Nela programamos botões para enviar as devidas letras conforme as funções que deveria exercer e a parte de pareamento com o Bluetooth. Na imagem a seguir a montagem da tela inicial do aplicativo.

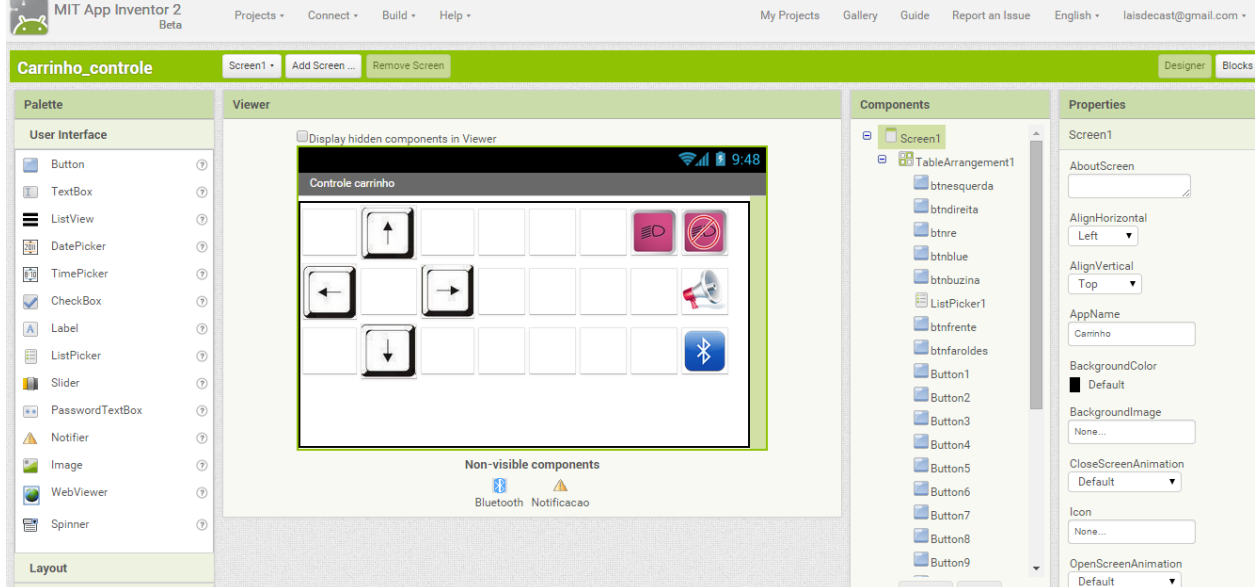

Figura 17- Tela do Aplicativo –

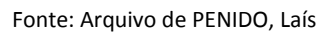

Na imagem a seguir a comunicação do bluetooh do celular com o shield Bluetooth conectado ao arduino.

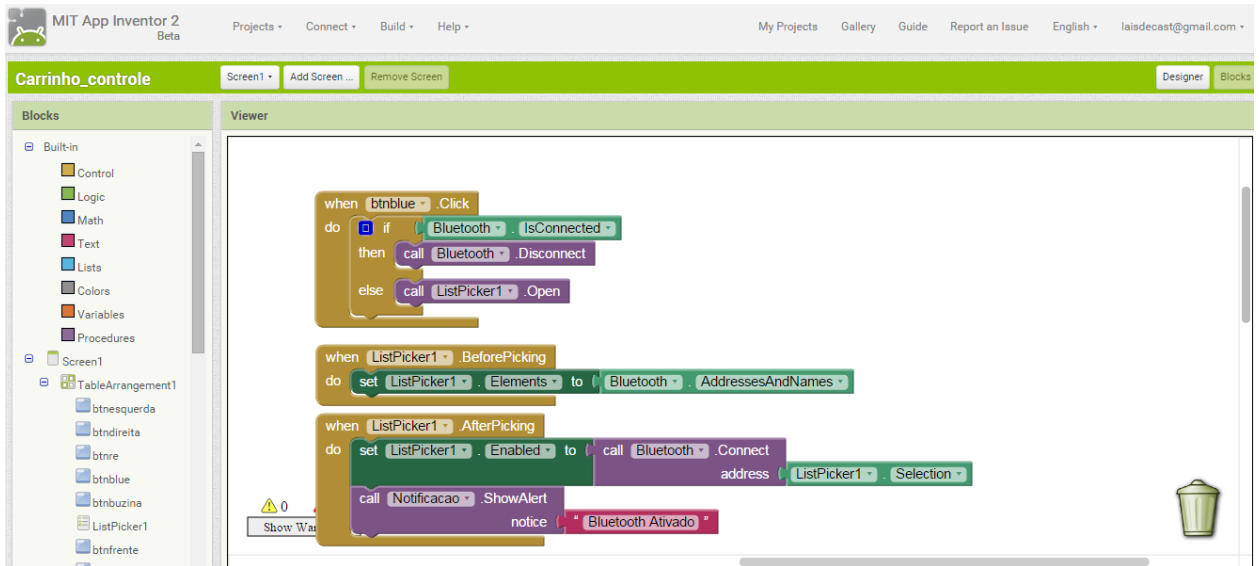

Figura 18- Código Fonte do APP –

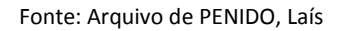

Nas imagens a seguir, vê-se o código para a comunicação e o envio de dados.

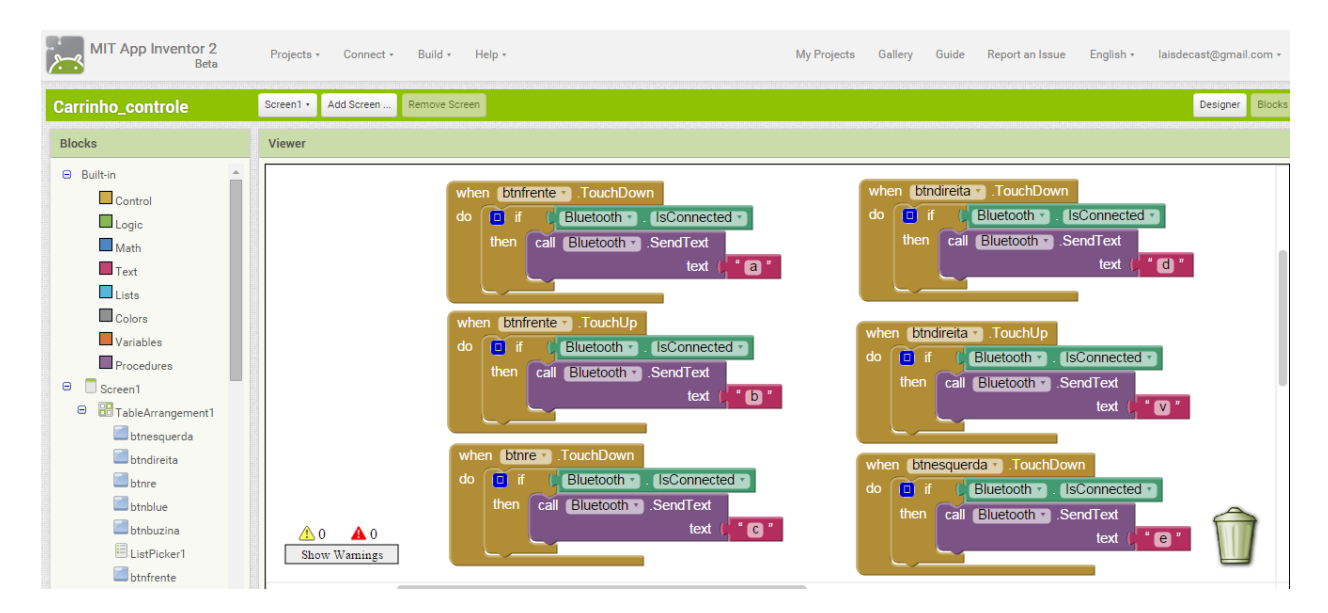

Figura 19- Código Fonte do APP –

Fonte: Arquivo de PENIDO, Laís

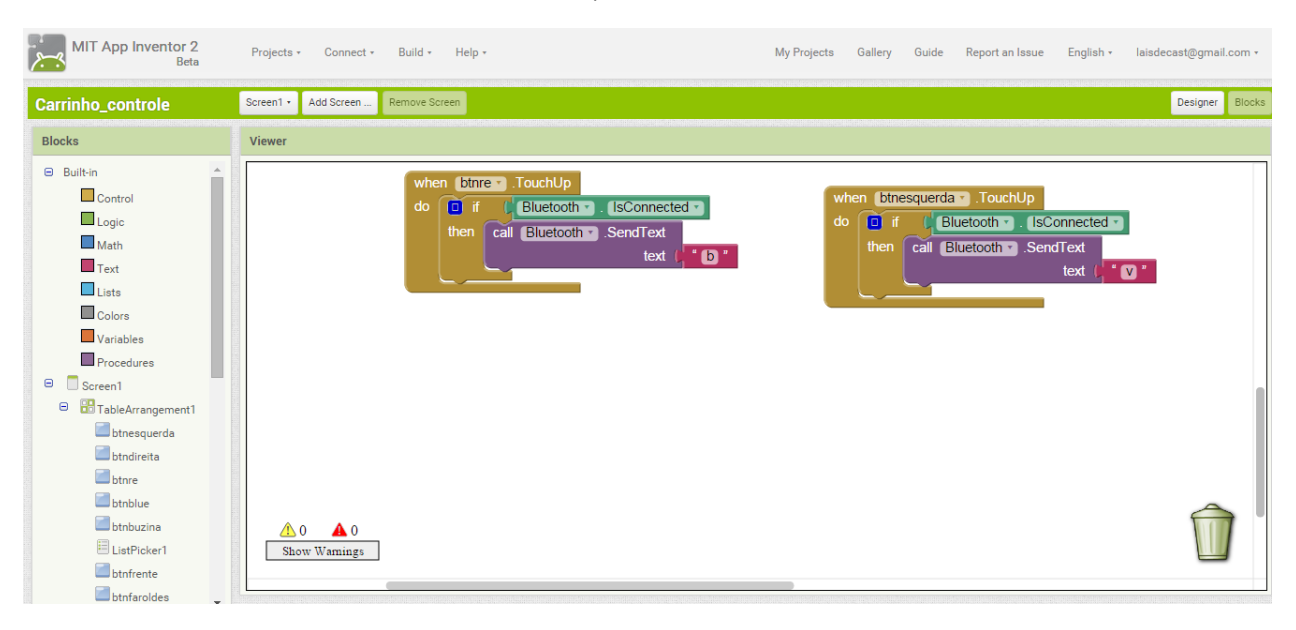

Figura 20- Código Fonte do APP –

Fonte: Arquivo de PENIDO, Laís

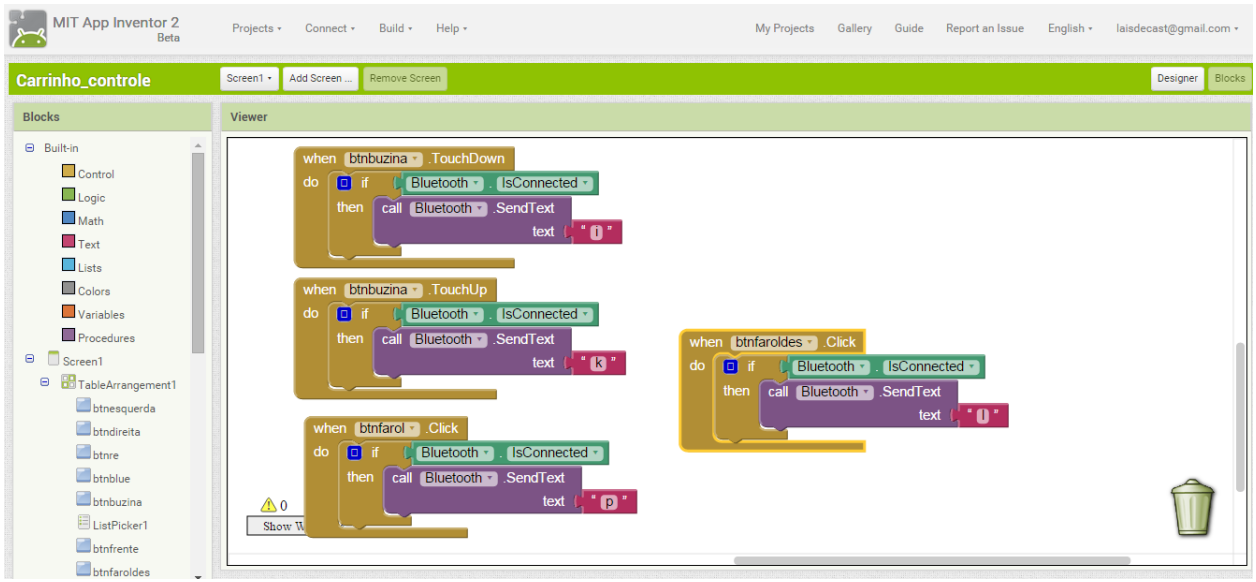

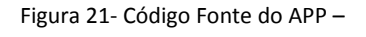

Fonte: Arquivo de PENIDO, Laís

### **5. Considerações Finais**

Desde o início do projeto, acreditava-se num grande desafio a ser enfrentado e vencido. Através da Metodologia Ativa no desenvolvimento deste projeto, foi, com certeza, um grande aprendizado para todos os integrantes da equipe.

A inovação deste método, que preza pelo interesse e esforço dos membros do time, tendo em vista que os professores apenas instruíram no início do projeto o caminho a seguir, é algo que deve ser levado em consideração para próximos projetos. Devido a exigência do Scrum, o time aprendeu de fato como é o funcionamento do trabalho em equipe e qual a sua importância.

O projeto foi finalizado com sucesso e todos os objetivos citado no decorrer do projeto foi concluído. Todos os componentes de hardware do carrinho funcionaram perfeitamente juntamente com parte elétrica e assim podendo ser controlado pelo App desenvolvido para android tornado uma combinação perfeita de acessórios.

Portanto, podemos concluir que o projeto foi de grande aprendizagem tanto teórico quanto na pratica e também podemos ter a certeza que combinação de hardware embarcado com android será para a robótica e para eletrônica um grande aliado.

Após o término do projeto, foi identificado oportunidade de incluir componentes novos, como: Sensor Ultrassônico e de Luminosidade, autofalantes, permitir o controle do carrinho através de controles de Playstation, entre outros. Foi também identificada a oportunidade de transformar um simples projeto interdisciplinar em um produto comercializado. Por exemplo, hoje em dia, temos em mãos a todo o momento um aplicativo android, em que podemos utilizar como ferramenta para controlar um carrinho ou até mesmo um robô para executar tarefas que poderiam ser arriscadas às pessoas

ou até mesmo para analisar o ambiente através de câmeras e assim passamos informações reais e em tempo real para o ser humano pensar na melhor maneira de solucionar o problema. Portanto, fica como trabalhos futuros o aprimoramento do projeto e discussões de outras finalidades que podem ser baseadas no conhecimento do projeto de Desenvolvimento de Carro por meio de Hardware Embarca.

### **6. REFERÊNCIAS**

Aecxrobot. Disponível em: [<http://aecxrobot.blogspot.com.br/p/aula-10-ponte-h.html>](http://aecxrobot.blogspot.com.br/p/aula-10-ponte-h.html). Imagem Ponte H. Acesso em 05 de abril de 2015.

App Inventor. Disponível em: [<http://ai2.appinventor.mit.edu/>](http://ai2.appinventor.mit.edu/). Imagem App Inventor. Acesso em 05 de abril de 2015.

ARDUINO E CIA. **Controle de motor de passo com ponte H L298N.** Disponível em: [<http://www.arduinoecia.com.br/2014/08/ponte-h-l298n-motor-de-passo.html>](http://www.arduinoecia.com.br/2014/08/ponte-h-l298n-motor-de-passo.html ). Acesso em 19 de março de 2015.

ARDUINO. Site Oficial. **What is Arduino?** Disponível em: [<http://www.arduino.cc/>](http://www.arduino.cc/). Acesso em 01 de março de 2015.

AZEGA, Arduino Servomotor. Disponível em:[<http://www.azega.com/arduino-servo](http://www.azega.com/arduino-servo-motor-part-1)[motor-part-1>](http://www.azega.com/arduino-servo-motor-part-1). Acesso em 20 de abril de 2015.

Eletrônica didática. Disponível em: [<http://www.eletronicadidatica.com.br/protoboard>](http://www.eletronicadidatica.com.br/protoboard). Imagem Protoboard. Acesso em 05 de abril de 2015.

GOMES, Marcio Gomes. **Conceito, referência e programação básicas com arduino**. Disponível em: [<http://issuu.com/marciogomes60/docs/conceitos\\_\\_refer\\_\\_ncias\\_e\\_programa\\_/1>](http://issuu.com/marciogomes60/docs/conceitos__refer__ncias_e_programa_/1). Porto Alegre – RS: Editora SMED 2014. Acesso em 01 de junho de 2015.

Hobby components. Disponível em: [<http://hobbycomponents.com/>](http://hobbycomponents.com/). Imagem Ponte H. Acesso em 05 de abril de 2015.

MONK, Simon. Programação com Arduino: Começando com Sketches. Série Tekne. Editora: Bookman, 2013. ISBN:9788582600269.

NOVATO, Douglas. **O que é Android**. Disponível em: [<http://www.oficinadanet.com.br/post/13849-o-que-e-android>](http://www.oficinadanet.com.br/post/13849-o-que-e-android). Escrito em 2014 e atualizado em 2015. Acesso em 18 de maio de 2015.

Oficina da Net. Disponível em: [<http://www.oficinadanet.com.br/post/13849-o-que-e](http://www.oficinadanet.com.br/post/13849-o-que-e-android)[android>](http://www.oficinadanet.com.br/post/13849-o-que-e-android). Imagem Versões do Android. Acesso em 05 de abril de 2015.

PATSKO, Luiz Fernando. **Tutorial de montagem de ponte H**. Disponível em: [<http://www.maxwellbohr.com.br/downloads/robotica/mec1000\\_kdr5000/tutorial\\_eletronica\\_](http://www.maxwellbohr.com.br/downloads/robotica/mec1000_kdr5000/tutorial_eletronica_-_montagem_de_uma_ponte_h.pdf) - montagem de uma ponte h.pdf>. Maxwell Bohr, 2006. Acesso em 14 de maio de 2015.

RAMPAZZO, Lino. **Metodologia Científica [para alunos dos cursos de graduação e pós-graduação].** 2ª Edição. São Paulo: Loyola, 2004.

ROBERTS, Michael Mc. **Arduino Básico**. São Paulo – SP. Editora: Novatec Ltda. 2011.

Robocore. **LojaVirtual.** Disponível em:

[<https://www.robocore.net/modules.php?name=GR\\_LojaVirtual&prod=530>](https://www.robocore.net/modules.php?name=GR_LojaVirtual&prod=530). Imagem BlackBoard V1.0. Acesso em 05 de abril de 2015.

Significados. **Significado de Android**. Disponível em:

[<http://www.significados.com.br/android/>](http://www.significados.com.br/android/). Imagem Android. Acesso em 05 de abril de 2015.